## TouchPad και πληκτρολόγιο

Κωδικός εγγράφου: 410773-151

Απρίλιος 2006

Ο οδηγός αυτός περιγράφει το TouchPad και το<br>πληκτρολόγιο του υπολογιστή.

## Περιεχόμενα

#### **[1](#page-2-0) [TouchPad](#page-2-1)**

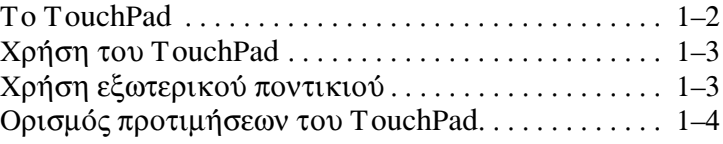

#### **[2](#page-6-0)**

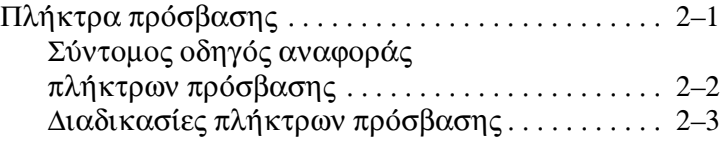

#### [3](#page-12-0) Αριθμητικά πληκτρολόγια

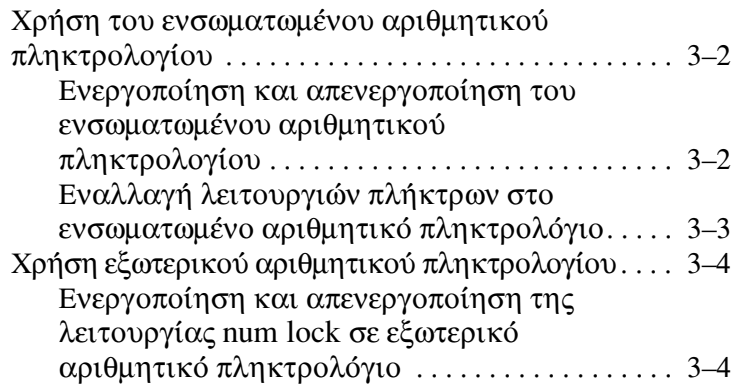

# 1 **TouchPad**

<span id="page-2-1"></span><span id="page-2-0"></span>Οι παρακάτω ενότητες παρέχουν πληροφορίες σχετικά με το TouchPad.

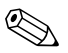

Ο υπολογιστής σας ίσως να διαφέρει λίγο από αυτόν που εικονίζεται στο παρόν κεφάλαιο.

### <span id="page-3-0"></span>**To TouchPad**

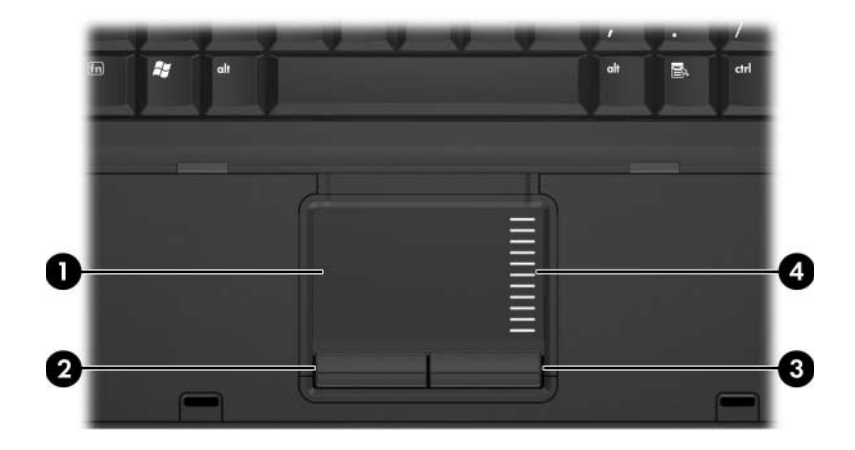

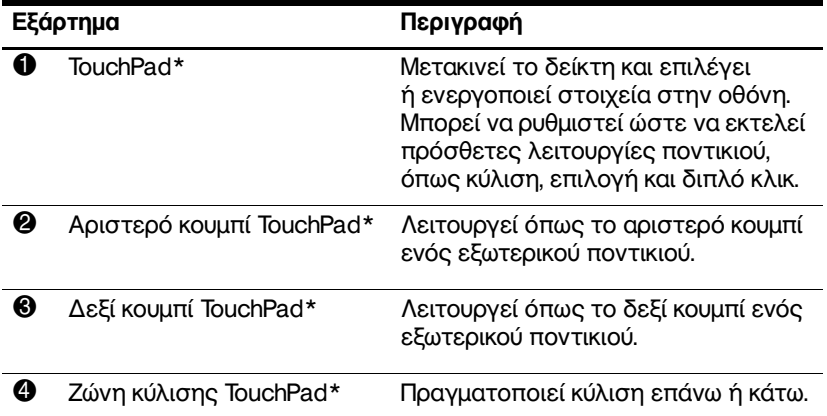

\*Στον πίνακα αυτόν περιγράφονται οι προεπιλεγμένες ρυθμίσεις. Για να εμφανίσετε και να αλλάξετε τις προτιμήσεις του TouchPad, επιλέξτε Start (Έναρξη) > Control Panel (Πίνακας Ελέγχου) > Printers and Other Hardware (Εκτυπωτές και άλλο υλικό > Mouse (Ποντίκι). Για λεπτομέρειες σχετικά με τις ρυθμίσεις του TouchPad, δείτε «Ορισμός προτιμήσεων του [TouchPad».](#page-5-0)

## <span id="page-4-0"></span>Χρήση του TouchPad

Για να μετακινήσετε τον δείκτη, σύρετε το δάγτυλό σας πάνω στην επιφάνεια του TouchPad προς την κατεύθυνση που θέλετε τον δείκτη. Χρησιμοποιήστε τα κουμπιά του TouchPad, όπως θα χρησιμοποιούσατε και τα αντίστοινα κουμπιά ενός εξωτερικού ποντικιού. Για κύλιση προς τα πάνω και προς τα κάτω με χρήση της ζώνης κατακόρυφης κύλισης του TouchPad, σύρετε το δάγτυλό σας προς τα πάνω ή κάτω, πάνω στις γραμμές.

Εάν γρησιμοποιείτε το TouchPad για τη μετακίνηση του Bav χρησιμοποιείτε το τουσικίω του την σας από το<br>δείκτη, θα πρέπει να σηκώσετε το δάχτυλό σας από το TouchPad πριν το τοποθετήσετε στη ζώνη κύλισης. Εάν σύρετε απλώς το δάγτυλό σας από το TouchPad στη ζώνη κύλισης. δεν θα ενεργοποιηθεί η λειτουργία κύλισης.

## <span id="page-4-1"></span>Χρήση εξωτερικού ποντικιού

Ένα εξωτερικό ποντίκι USB μπορεί να συνδεθεί στον υπολογιστή με χρήση μίας από τις θύρες USB του υπολογιστή. Μπορείτε, επίσης, να συνδέσετε ένα ποντίκι USB στο σύστημα χρησιμοποιώντας τις θύρες μιας προαιρετικής συσκευής επιτραπέζιας στήριξης.

### <span id="page-5-0"></span>Ορισμός προτιμήσεων του TouchPad

H επιλογή «Mouse Properties» (Ιδιότητες ποντικιού) των Microsoft<sup>®</sup> Windows<sup>®</sup> σας επιτρέπει την προσαρμογή ρυθμίσεων του TouchPad, συμπεριλαμβανομένων των εξής:

- Το πάτημα του TouchPad σας δίνει τη δυνατότητα να πατάτε μία φορά το TouchPad για να επιλέγετε ένα αντικείμενο ή δύο φορές για να κάνετε διπλό κλικ πάνω σε κάποιο αντικείμενο (η λειτουργία είναι ενεργοποιημένη από προεπιλογή)
- Λειτουργία κύλισης στις άκρες, η οποία σας επιτρέπει . να συνεχίζετε την κύλιση ακόμα και όταν το δάχτυλό σας έχει φτάσει στο άκρο του TouchPad (η λειτουργία είναι απενεργοποιημένη από προεπιλογή).
- Προτίμηση κουμπιών, η οποία επιτρέπει την εναλλαγή  $\blacksquare$ χρήσης δεξιού και αριστερού χεριού (η χρήση του δεξιού γεριού είναι ενεργοποιημένη από προεπιλογή).

Αλλες λειτουργίες, όπως προτιμήσεις στην ταχύτητα και τα ίχνη του ποντικιού, περιλαμβάνονται επίσης στο παράθυρο «Mouse Properties» (Ιδιότητες ποντικιού).

Για να μεταβείτε στο παράθυρο «Mouse Properties» (Ιδιότητες ποντικιού):

Επιλέξτε Start (Έναρξη) > Control Panel (Πίνακας  $\rightarrow$ Eλέγγου) > Printers and Other Hardware (Εκτυπωτές  $\kappa \alpha$ ι άλλο υλικό) > Mouse (Ποντίκι).

## Πληκτρολόγιο

<span id="page-6-1"></span><span id="page-6-0"></span>Οι επόμενες ενότητες παρέχουν πληροφορίες σχετικά με τις λειτουργίες του πληκτρόλογίου του υπολογιστή.

## <span id="page-6-2"></span>Πλήκτρα πρόσβασης

Τα πλήκτρα πρόσβασης αποτελούν προκαθορισμένους συνδυασμούς του πλήκτρου **in @** και του πλήκτρου esc @ ή ενός από τα πλήκτρα λειτουργιών <sup>6</sup>.

Τα εικονίδια στα πλήκτρα f3, f4, f8, f9, και f10 αντιπροσωπεύουν τις λειτουργίες των πλήκτρων πρόσβασης. Οι λειτουργίες και οι διαδικασίες των πλήκτρων πρόσβασης περιγράφονται στις επόμενες ενότητες.

 $\mathbb{Z}$ Η λειτουργία των πλήκτρων πρόσβασης είναι διαθέσιμη μόνο όταν το λειτουργικό σύστημα του υπολογιστή .<br>είναι Windows

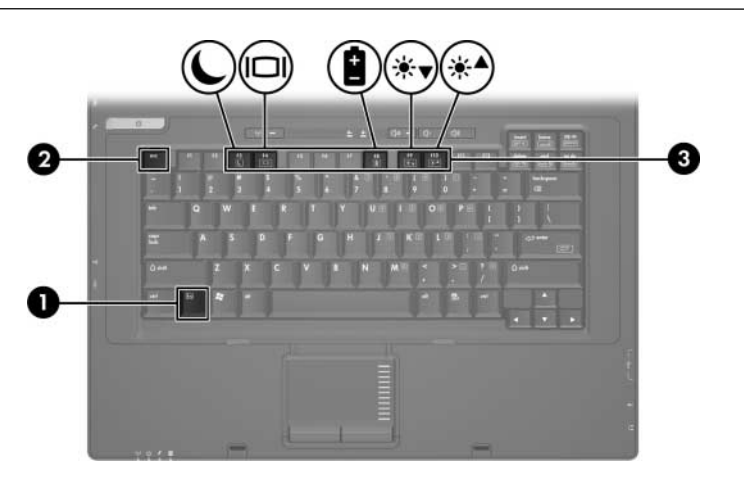

#### <span id="page-7-0"></span>Σύντομος οδηγός αναφοράς πλήκτρων πρόσβασης

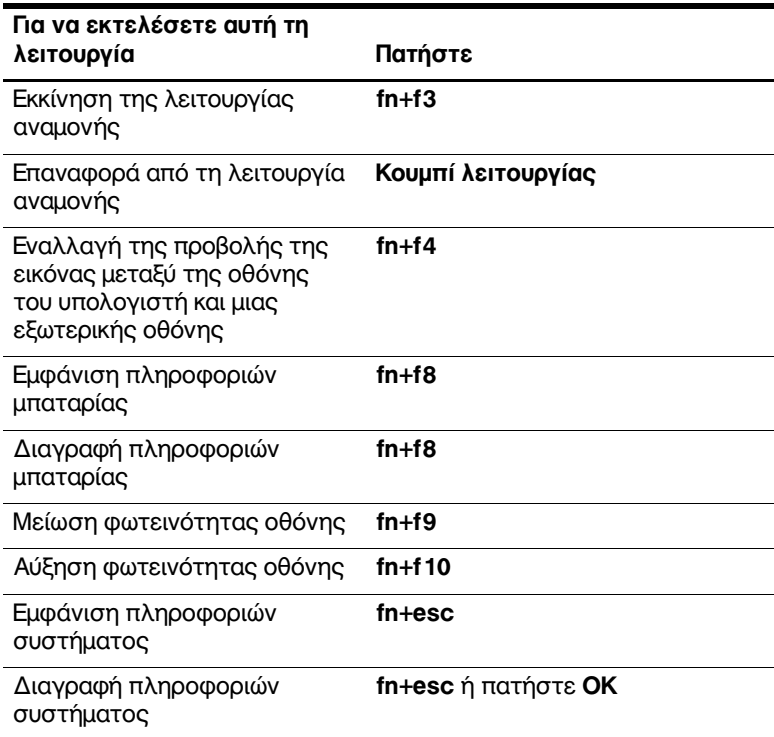

#### <span id="page-8-0"></span>Διαδικασίες πλήκτρων πρόσβασης

Για να χρησιμοποιήσετε μια εντολή πλήκτρου πρόσβασης στο πληκτρολόγιο του υπολογιστή

Πατήστε σύντομα το πλήκτρο fn και, στη συνέχεια, πατήστε σύντομα το δεύτερο πλήκτρο της εντολής πρόσβασης.

 $-\eta$ -

Πατήστε και κρατήστε πατημένο το πλήκτρο fn, πατήστε σύντομα το δεύτερο πλήκτρο της εντολής πρόσβασης, και κατόπιν αφήστε ταυτόγρονα και τα δύο πλήκτρα.

#### Eκκίνηση λειτουργίας αναμονής (fn+f3)

Πατήστε τα πλήκτρα fn+f3 για να ενεργοποιήσετε τη λειτουργία αναμονής.

Με την εκκίνηση της λειτουργίας αναμονής, οι πληροφορίες σας αποθηκεύονται στη μνήμη τυχαίας προσπέλασης (RAM), τα δεδομένα στην οθόνη διαγράφονται και γίνεται εξοικονόμηση ενέργειας. Όταν ο υπολογιστής είναι σε λειτουργία αναμονής, οι φωτεινές ενδείξεις λειτουργίας αναβοσβήνουν.

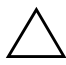

ΠΡΟΣΟΧΗ: Για μείωση του κινδύνου απώλειας πληροφοριών, αποθηκεύστε την εργασία σας προτού ενεργοποιήσετε τη λειτουργία αναμονής.

Πρέπει να ενεργοποιήσετε τον υπολογιστή προκειμένου να τον θέσετε σε κατάσταση αναμονής. Αν ο υπολογιστής βρίσκεται σε λειτουργία αδρανοποίησης, πρέπει να τον επαναφέρετε από την λειτουργία αδρανοποίησης προτού πραγματοποιήσετε εκκίνηση της λειτουργίας αναμονής. Για επαναφορά από τη λειτουργία αναμονής, πατήστε σύντομα το κουμπί λειτουργίας ή ένα οποιοδήποτε πλήκτρο του πληκτρολογίου.

Για επαναφορά από τη λειτουργία αδρανοποίησης, πατήστε σύντομα το κουμπί λειτουργίας.

Η λειτουργία του πλήκτρου πρόσβασης fn+f3 μπορεί να τροποποιηθεί. Για παράδειγμα, μπορείτε να ορίσετε το πλήκτρο πρόσβασης fn+f3, ώστε να πραγματοποιείται εκκίνηση της λειτουργίας αδρανοποίησης αντί της λειτουργίας αναμονής.

Σε όλα τα παράθυρα του λειτουργικού συστήματος των Windows, οι αναφορές στο κουμπί αναμονής (sleep) ισχύουν για το πλήκτρο πρόσβασης fn+f3.

#### Εναλλαγή εικόνας (fn+f4)

Πατήστε fn+f4 για να πραγματοποιήσετε εναλλαγή της εικόνας ανάμεσα στις συσκευές οθόνης που είναι συνδεδεμένες στο σύστημα. Εάν, για παράδειγμα, έχετε συνδέσει μια οθόνη στο σύστημα, τότε κάθε φορά που πατάτε το πλήκτρο πρόσβασης fn+f4, το σύστημα θα πραγματοποιεί εναλλαγή της προβολής της εικόνας ανάμεσα στην οθόνη του υπολογιστή, στη συνδεδεμένη οθόνη, και σε ταυτόχρονη προβολή και στις δύο οθόνες.

Οι περισσότερες εξωτερικές οθόνες λαμβάνουν πληροφορίες εικόνας από τον υπολογιστή με χρήση του προτύπου εξωτερικού βίντεο VGA.

Οι παρακάτω τύποι μετάδοσης εικόνας βίντεο, συνοδευόμενοι από παραδείγματα συσκευών που τις χρησιμοποιούν, υποστηρίζονται από το πλήκτρο πρόσβασης fn+f4:

- **■** LCD (οθόνη υπολογιστή)
- **■** Εξωτερική VGA (οι περισσότερες εξωτερικές οθόνες)
- Σύνθετο σήμα βίντεο (τηλεοράσεις, βιντεοκάμερες,  $\blacksquare$ συσκευές βίντεο (VCR) και κάρτες καταγραφής βίντεο με υποδοχές εισόδου σύνθετου σήματος βίντεο)

Οι συσκευές σύνθετου σήματος βίντεο μπορούν να συνδεθούν στο σύστημα αποκλειστικά μέσω προαιρετικής συσκευής επιτραπέζιας στήριξης.

#### Προβολή πληροφοριών για την κατάσταση φόρτισης της μπαταρίας (fn+f8)

Πατήστε fn+f8 για να εμφανίσετε πληροφορίες σχετικά με την κατάσταση φόρτισης των μπαταριών που έχετε τοποθετήσει. Η ένδειξη δηλώνει ποιες μπαταρίες φορτίζονται και αναφέρει το ποσοστό φόρτισης που απομένει σε κάθε μπαταρία.

Η θέση της κάθε μπαταρίας υποδεικνύεται με έναν αριθμό:

- Θέση 1 είναι η θέση της βασικής μπαταρίας.
- Θέση 2 είναι η θέση της προαιρετικής μπαταρίας.

#### Μείωση φωτεινότητας οθόνης (fn+f9)

Πατήστε το συνδυασμό πλήκτρων fn+f9 για να μειώσετε τη φωτεινότητα της οθόνης. Κρατήστε πατημένο το πλήκτρο πρόσβασης για να μειώσετε σταδιακά το επίπεδο φωτεινότητας.

#### Αύξηση φωτεινότητας οθόνης (fn+f10)

Πατήστε το συνδυασμό πλήκτρων fn+f 10 για να αυξήσετε τη φωτεινότητα της οθόνης. Κρατήστε πατημένο το πλήκτρο πρόσβασης για να αυξήσετε σταδιακά το επίπεδο φωτεινότητας.

#### Εμφάνιση και διαγραφή πληροφοριών συστήματος (fn+esc)

Πατήστε το συνδυασμό πλήκτρων fn+esc για να προβάλετε πληροφορίες σχετικά με τα εξαρτήματα υλικού του συστήματος και τον αριθμό έκδοσης του BIOS. Πατήστε το συνδυασμό πλήκτρων fn+esc για δεύτερη φορά για να απομακρύνετε τις πληροφορίες του συστήματος από την οθόνη.

Στα Windows, στην οθόνη fn+esc, εμφανίζεται η έκδοση του συστήματος BIOS (βασικό σύστημα εισόδου-εξόδου) ως η ημερομηνία BIOS. Σε ορισμένα μοντέλα υπολογιστών, η ημερομηνία BIOS εμφανίζεται σε δεκαδική μορφή. Η ημερομηνία BIOS μερικές φορές ονομάζεται αριθμός έκδοσης ROM συστήματος.

3

## <span id="page-12-1"></span><span id="page-12-0"></span>Αριθμητικά πληκτρολόγια

Ο υπολογιστής διαθέτει ενσωματωμένο αριθμητικό πληκτρολόγιο και υποστηρίζει επίσης προαιρετικό εξωτερικό αριθμητικό πληκτρολόγιο ή προαιρετικό εξωτερικό πληκτρολόγιο που περιλαμβάνει αριθμητικό πληκτρολόγιο.

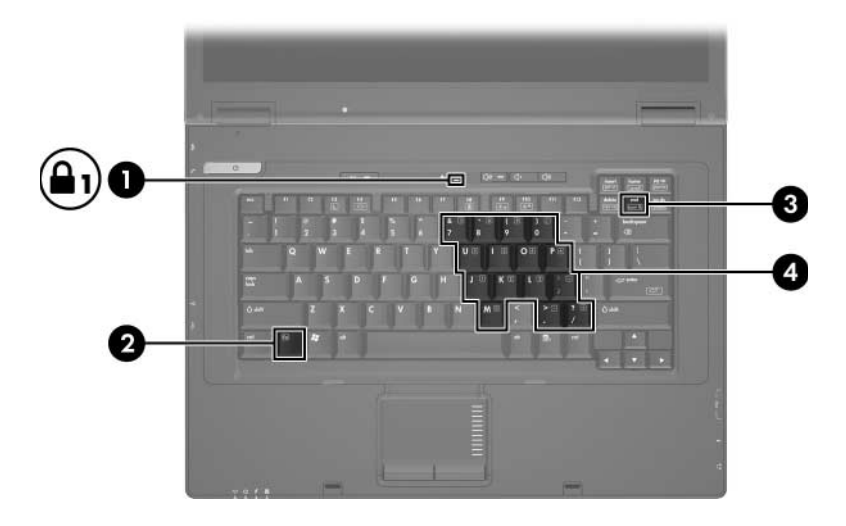

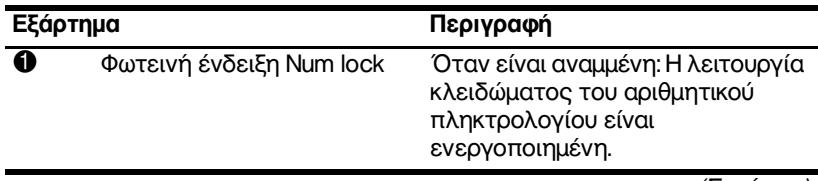

(Συνέχεια)

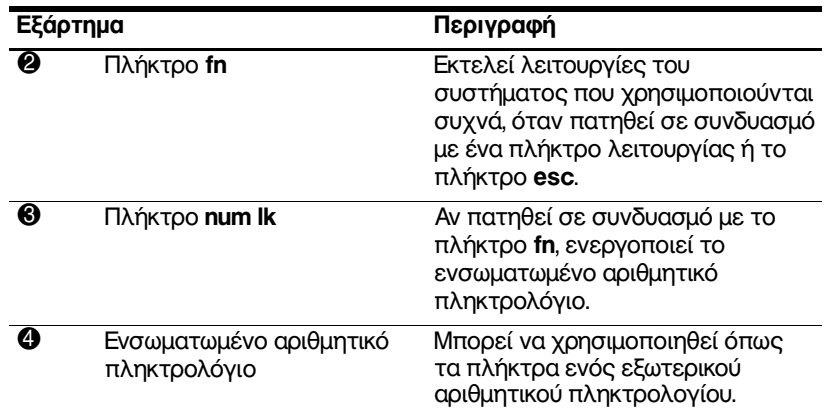

#### <span id="page-13-0"></span>Χρήση του ενσωματωμένου αριθμητικού πληκτρολογίου

Τα 15 πλήκτρα του ενσωματωμένου αριθμητικού πληκτρολογίου μπορούν να χρησιμοποιηθούν όπως και τα πλήκτρα εξωτερικού πληκτρολογίου. Όταν το ενσωματωμένο αριθμητικό πληκτρολόγιο είναι ενεργοποιημένο, κάθε πλήκτρο του αριθμητικού πληκτρολογίου εκτελεί τη λειτουργία που υποδεικνύει το εικονίδιο στην πάνω δεξιά νωνία του πλήκτοου.

#### <span id="page-13-1"></span>Ενεργοποίηση και απενεργοποίηση του ενσωματωμένου αριθμητικού πληκτρολογίου

Πατήστε fn+num lk για να ενεργοποιήσετε το ενσωματωμένο αριθμητικό πληκτρολόγιο. Ανάβει η φωτεινή ένδειξη num lock. Πατήστε fn+num lk ξανά για να επιστρέψετε στις βασικές λειτουργίες των πλήκτρων.

Το ενσωματωμένο αριθμητικό πληκτρολόγιο δεν λειτουργεί S Το ενσωματωμενο αρισμητικό πληκτρολόγιο<br>6ταν ένα εξωτερικό πληκτρολόγιο ή αριθμητικό πληκτρολόγιο είναι συνδεδεμένο στον υπολογιστή ή σε προαιρετική συσκευή επιτραπέζιας στήριξης.

#### <span id="page-14-0"></span>Εναλλαγή λειτουργιών πλήκτρων στο ενσωματωμένο αριθμητικό πληκτρολόγιο

Μπορείτε προσωρινά να πραγματοποιήσετε εναλλαγή των λειτουργιών των πλήκτρων του ενσωματωμένου αριθμητικού πληκτρολογίου μεταξύ των βασικών τους λειτουργιών και των λειτουργιών πληκτρολογίου γρησιμοποιώντας το πλήκτρο **fn** ή το συνδυασμό  $πλη$ κτρων fn+shift.

- Για να αλλάξετε τη λειτουργία ενός πλήκτρου αριθμητικού πληκτρολογίου σε αριθμητική ενώ το αριθμητικό πληκτρολόγιο είναι απενεργοποιημένο, πατήστε και κρατήστε πατημένο το πλήκτρο fn πατώντας ταυτόχρονα το πλήκτρο του αριθμητικού πληκτρολογίου.
- Για να χρησιμοποιήσετε προσωρινά τα πλήκτρα του  $\mathbf{r}$ αριθμητικού πληκτρολογίου ως τυπικά πλήκτρα όταν είναι ενεργοποιημένο το αριθμητικό πληκτρολόγιο:
	- □ Πατήστε και κρατήστε πατημένο το πλήκτρο fn για να πληκτρολογήσετε πεζούς χαρακτήρες.
	- □ Πατήστε και κρατήστε πατημένο το συνδυασμό πλήκτρων fn+shift για να πληκτρολογήσετε κεφαλαίους χαρακτήρες.

## <span id="page-15-0"></span>Χρήση εξωτερικού αριθμητικού πληκτρολογίου

Τα περισσότερα πλήκτρα στα περισσότερα εξωτερικά αριθμητικά πληκτρολόγια λειτουργούν διαφορετικά ανάλογα με το εάν η λειτουργία num lock είναι ενεργοποιημένη ή όχι. (Από προεπιλογή, η λειτουργία num lock είναι απενεργοποιημένη.) Για παράδειγμα:

- Όταν είναι ενεργοποιημένη η λειτουργία num lock, τα περισσότερα πλήκτρα του αριθμητικού πληκτρολογίου εισάγουν αριθμούς.
- Όταν είναι απενεργοποιημένη η λειτουργία num lock, . τα περισσότερα πλήκτρα του αριθμητικού πληκτρολογίου λειτουργούν όπως τα πλήκτρα-βέλη ή τα πλήκτρα μετακίνησης προς τα πάνω ή προς τα κάτω.

Όταν είναι ενεργοποιημένη η λειτουργία num lock σε ένα εξωτερικό αριθμητικό πληκτρολόγιο, στον υπολογιστή ανάβει η φωτεινή ένδειξη num lock. Όταν είναι απενεργοποιημένη η λειτουργία num lock σε ένα εξωτερικό πληκτρολόγιο, σβήνει η φωτεινή ένδειξη num lock στον υπολογιστή.

Εάν είναι συνδεδεμένο το εξωτερικό πληκτρολόγιο, δεν είναι δυνατό να ενεργοποιηθεί το ενσωματωμένο αριθμητικό πληκτρολόγιο.

#### <span id="page-15-1"></span>Ενεργοποίηση και απενεργοποίηση της λειτουργίας num lock σε εξωτερικό αριθμητικό πληκτρολόγιο

Για να ενεργοποιήσετε ή να απενεργοποιήσετε τη λειτουργία num lock σε ένα εξωτερικό αριθμητικό πληκτρολόγιο καθώς εργάζεστε:

Πατήστε το πλήκτρο num lk στο εξωτερικό αριθμητικό  $\rightarrow$ πληκτρολόγιο, όχι στον υπολογιστή.

© Copyright 2006 Hewlett-Packard Development Company, L.P.

Οι επωνυμίες Microsoft και Windows είναι εμπορικά σήματα κατατεθέντα της εταιρίας Microsoft Corporation.

Οι πληροφορίες που περιέχονται στο παρόν υπόκεινται σε αλλαγές χωρίς προειδοποίηση. Οι μοναδικές εγγυήσεις για τα προϊόντα και<br>πις υπηρεσίες της ΗΡ ορίζονται στις ρητές δηλώσεις εγγύησης που συνοδεύουν τα εν λόγω προϊόντα και υπηρεσίες. Όσα αναφέρονται στο παρόν έγγραφο δεν πρέπει να ερμηνευθούν ως πρόσθετη εγγύηση. Η ΗΡ δεν φέρει ουδεμία ευθύνη για τεχνικά ή συντακτικά σφάλματα ή παραλείψεις που περιέχονται στο παρόν.

TouchPad και πληκτρολόγιο Πρώτη έκδοση: Απρίλιος 2006 Κωδικός εγγράφου: 410773-151